## **Typing Accent Marks in Portuguese**

In order to complete the assignments for this course, you will need to know how to type accent marks on your computer. If you already know how, feel free to disregard the following instructions.

Below are two sets of instructions for typing accent marks (1) on a PC in Windows, and (2) on a Mac computer. These instructions should work in all applications.

## **On a PC in Windows**

Probably the easiest way to type Portuguese accent marks in Windows is to select the **United States -International keyboard.** When installed, you can toggle between this keyboard and the regular US keyboard by clicking on the keyboard icon near the bottom right-hand corner of the screen. With the International keyboard selected, when you type an accent mark, the computer waits for you to type the next character; if it's a vowel, the accent mark is inserted over the top of the vowel. Accent marks are typed as follows:

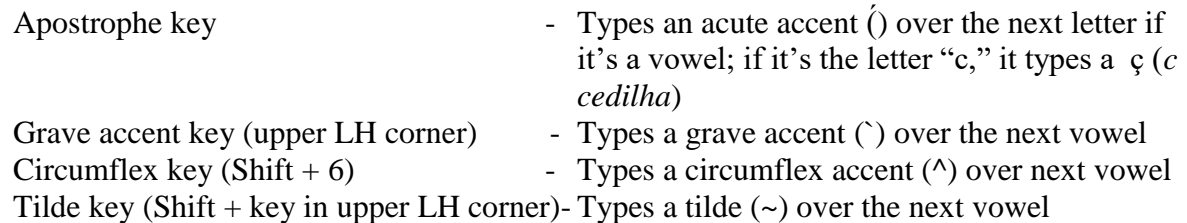

To find the most up-to-date instructions for installing this keyboard, go to a search engine and type "install US International Keyboard in Windows."

## **On a Mac**

To type accent marks on a Mac computer, use the following key combinations:

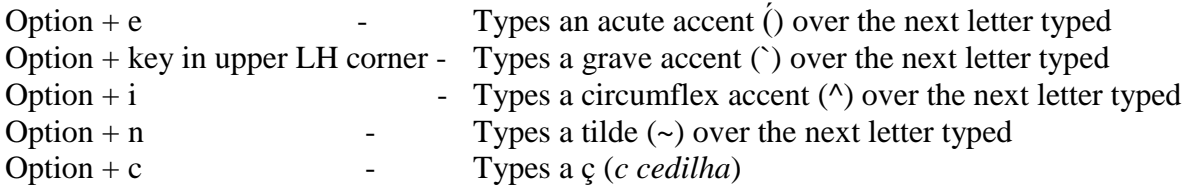